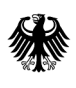

**Bundesamt** für Wirtschaft und Ausfuhrkontrolle

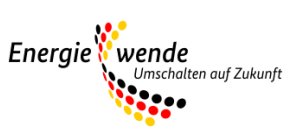

# Bundesförderung für effiziente Wärmenetze (BEW)

Modul 3: Antragstellung und Verwendungsnachweis

#### **Wichtiger Hinweis zur jeweils geltenden Fassung**

Bitte beachten Sie: Dieses Merkblatt wird regelmäßig überarbeitet und ist jeweils nur in seiner zum Zeitpunkt der Antragstellung aktuellen Fassung für Antragsteller gültig. Regelungen und Anforderungen vorangehender oder nachfolgender Versionen haben keinerlei Gültigkeit für den jeweiligen Antragsteller und können somit auch nicht zur Begründung oder Ablehnung von Ansprüchen geltend gemacht werden.

Der Zeitpunkt des Inkrafttretens sowie die Nummer einer Fassung sind jeweils in folgender Tabelle vermerkt:

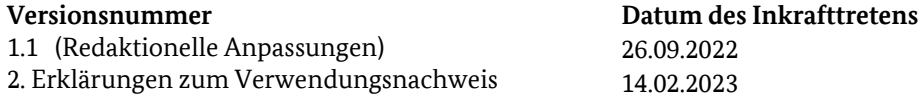

An dieser Stelle finden Sie jeweils nur die aktuelle Version des Merkblatts. Zur Vermeidung von Missverständnissen werden vorangegangene Versionen entfernt. Die Speicherung der für einen Antrag jeweils maßgeblichen Fassung des Merkblatts wird Antragstellern daher empfohlen.

## Inhaltsverzeichnis

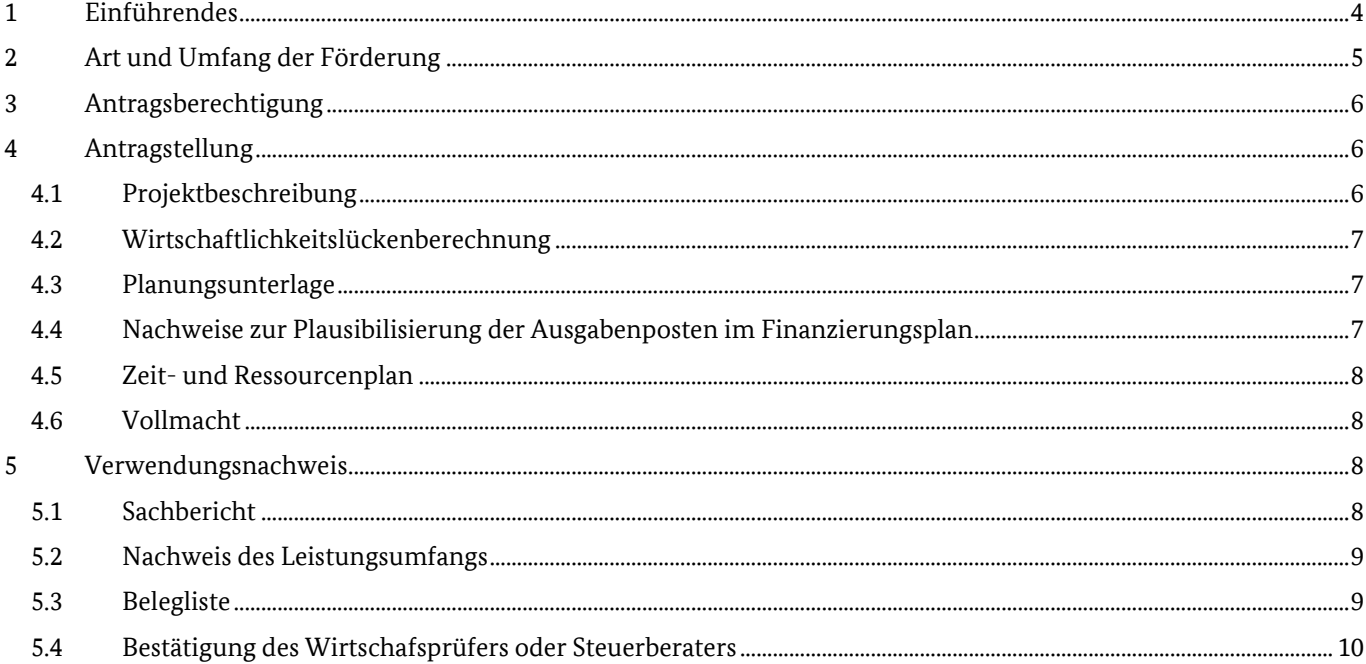

## <span id="page-3-0"></span>**1 Einführendes**

Das Förderprogramm ist untergliedert in vier Module, die zeitlich aufeinander aufbauen:

- Modul 1: die Förderung von Transformationsplänen oder Machbarkeitsstudien,
- Modul 2: die systemische Förderung eines Wärmenetzes (Investitionsförderung),
- Modul 3: die Förderung von Einzelmaßnahmen an einem Wärmenetz
- Modul 4: die Betriebskostenförderungen für Solarthermieanlagen und Wärmepumpen

Als zeitlich erstes Modul ist grundsätzlich bei einem bestehenden Wärmenetz ein Transformationsplan und bei einem neu zu errichtenden Wärmenetz eine Machbarkeitsstudie anzufertigen. Hierin wird die Konzeptionierung eines Pfades zur Treibhausgasneutralität und Planungsleistungen angelehnt an die Leistungsphasen 2-4 der HOAI für konkrete Maßnahmen gefördert. Sind diese Unterlagen bereits vorhanden, kann auch direkt mit der Antragstellung zu den Investivmaßnahmen (Modul 2 oder Modul 3) gestartet werden.

Bei den Investivmaßnahmen können je nach Komplexität und zeitlichem Horizont der Investivmaßnahmen bis zur Treibhausgasneutralität verschiedene Module in Anspruch genommen werden.

Es wird unterschieden zwischen der vollständigen Neuerrichtung eines treibhausgasneutralen Wärmenetzes oder der vollständigen Transformation hin zu einem treibhausgasneutralen Wärmenetz (Modul 2) und zwischen kurzfristigen Einzelmaßnahmen, die im Vorfeld eines Transformationsplans oder einer Machbarkeitsstudie nicht vorgesehen waren (Modul 3).

Beim zeitlichen Horizont wird unterschieden zwischen Wärmenetzen, die in einem Zeitraum von maximal vier Jahren gebaut oder vollständig transformiert werden können und zwischen Wärmenetzen, die einen längeren Zeitraum benötigen, um das Wärmenetz vollständig zu errichten bzw. treibhausgasneutral umzubauen.

Dauert die Neuerrichtung/der Bau oder die Transformation eines Wärmenetzes laut Zeitplanung maximal vier Jahre, so ist ein einziger Antrag in Modul 2 möglich.

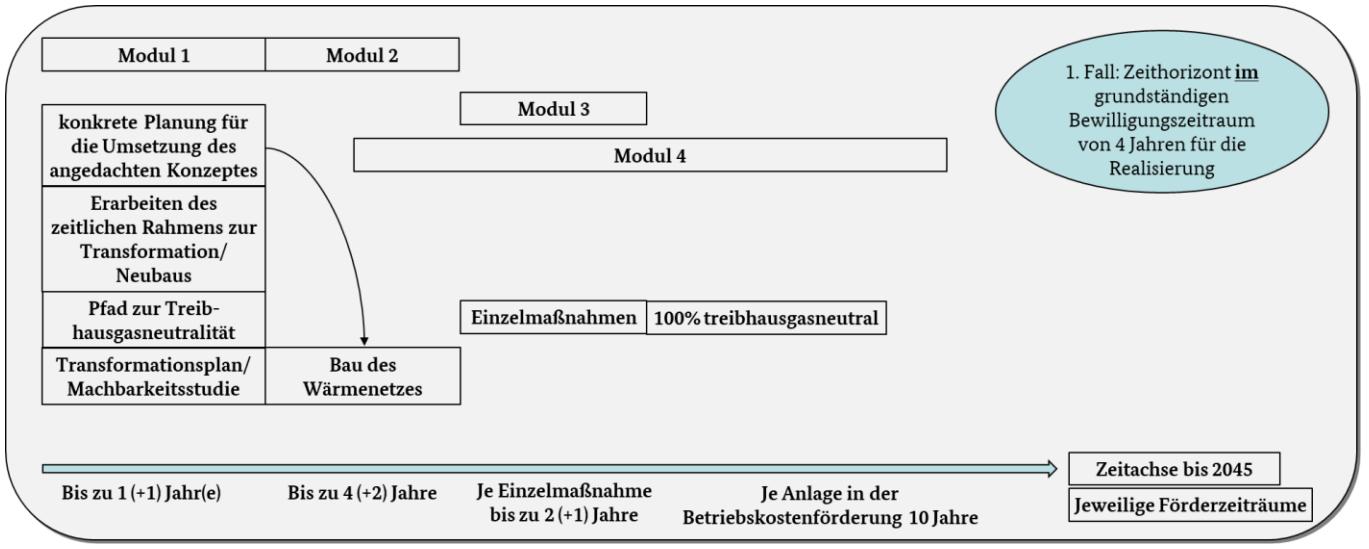

*Abbildung 1: Schema Förderablauf (1. Fall: vollständige Fertigstellung eines Wärmenetzes innerhalb eines Zeitraums von 4 Jahren)*

Dauert die Neuerrichtung/der Bau oder die Transformation eines Wärmenetzes laut Zeitplanung länger als vier Jahre, so sind vierjährige Maßnahmenpakete zu definieren, die jeweils als separate Anträge in Modul 2 zu stellen sind.

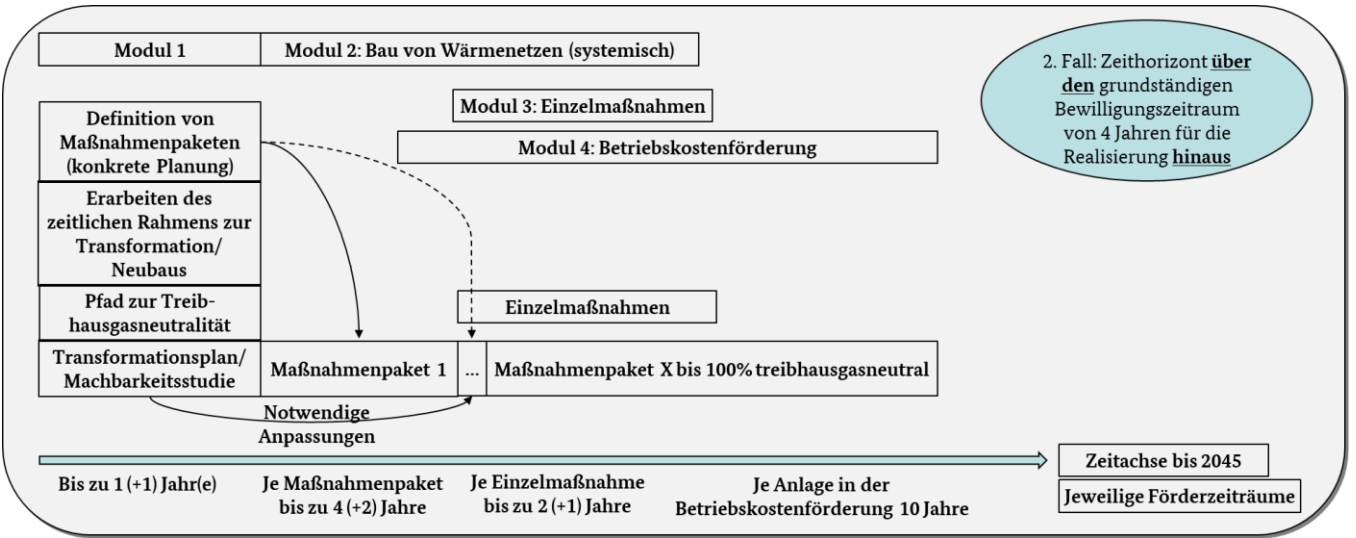

*Abbildung 2: Schema Förderablauf (2. Fall: Zeithorizont zum Bau oder der Transformation eines Wärmenetzes größer als 4 Jahre)*

Für den Betrieb von Solarthermieanlagen und Wärmepumpen kann im Anschluss an den Bau, vor vollständiger Inbetriebnahme der jeweiligen Anlage ein separater Antrag zur Förderung der Betriebskosten (Modul 4) gestellt werden. Diese wird über 10 Jahre gewährt.

Ziel aller Maßnahmen ist die treibhausneutrale leitungsgebundene Wärmeversorgung bis spätestens 2045.

Das hier aufgeführte Merkblatt gibt einen Überblick über die notwendigen Unterlagen zur Antragstellung und für den Verwendungsnachweis in Modul 3.

## <span id="page-4-0"></span>**2 Art und Umfang der Förderung**

Die Förderung erfolgt als Projektförderung in Form der Anteilsfinanzierung zu den Netto-Ausgaben und wird als nichtrückzahlbarer Zuschuss gewährt. Umsatzsteuer ist nur förderfähig, soweit sie nicht vom Antragsteller nach § 15 UStG als Vorsteuer abgezogen werden kann. Dies ist vom Antragsteller im Rahmen der Antragstellung anzuzeigen. Bei Unternehmen, die teilweise vorsteuerabzugsberechtigt sind, können nur die Netto-Ausgaben berücksichtigt werden.

Die Förderquote beträgt 40% der förderfähigen Ausgaben. Die Förderung ist auf einen Maximalbetrag von 100.000.000,- Euro pro Antrag und auf die zu ermittelnde Wirtschaftlichkeitslücke des Antrages begrenzt. **Für beantragte Leistungen dürfen Lieferungs- und Leistungsverträge erst nach Erhalt des Zuwendungsbescheids beauftragt werden.**

Förderfähig sind ausschließlich Maßnahmen für ein Wärmenetz nach Kapitel 4.3 in Verbindung mit Kapitel 7.2.4 der Förderrichtlinie BEW.

Der Bewilligungszeitraum in Modul 3 beträgt grundsätzlich zwei Jahre und kann bei Bedarf einmalig um bis zu ein Jahr verlängert werden. Die Auszahlung an den Antragsteller erfolgt erst nach Abschluss der Verwendungsnachweisprüfung auf Basis der nachgewiesenen Ausgaben. Nach Feststellung der tatsächlich angefallenen Ausgaben im Rahmen des Verwendungsnachweisverfahrens wird der Antragsteller über die auszuzahlende Förderung mit einem Festsetzungsbescheid informiert. Die Einreichung von Zwischennachweisen ist im Modul 3 der BEW nicht möglich.

Die Antragstellung ist ab dem 15.09.2022 möglich. Die Richtlinie hat eine Geltungsdauer von 6 Jahren.

## <span id="page-5-0"></span>**3 Antragsberechtigung**

Antragsberechtigt sind:

- Unternehmen,
- Kommunen,
- kommunale Eigenbetriebe und kommunale Unternehmen,
- kommunale Zweckverbände,
- eingetragene Vereine und
- eingetragene Genossenschaften.

Daneben sind Contractoren antragsberechtigt, sofern sie die Voraussetzungen und Verpflichtungen dieser Richtlinie erfüllen. Für Contractoren gelten die in Anhang 2 der BEW genannten Anforderungen.

Unabhängig der formalen Antragsberechtigung kann im Zuwendungsbescheid immer nur diejenige Institution adressiert werden, welche die Ausgaben für die zu fördernden Maßnahmen hat.

## <span id="page-5-1"></span>**4 Antragstellung**

Die Antragstellung erfolgt grundsätzlich über das elektronische Antragsportal. Zur Antragstellung ist es nach dem Ausfüllen der Eingabemaske im Antragsportal notwendig folgende Dokumente dem Antrag auf eine Einzelmaßnahme beizufügen:

- **bei Einzelmaßnahme nach 7.2.4.1 b der Richtlinie:** den Transformationsplan für das Wärmenetz, in welchem die Einzelmaßnahme installiert werden soll (Der Transformationsplan muss nicht über die BEW gefördert worden sein, jedoch die Kriterien gemäß technischem Merkblatt zur Förderrichtlinie erfüllen),
- eine Projektbeschreibung,
- Wirtschaftlichkeitslückenberechnung,
- Planungsunterlage
- Nachweise zur Plausibilisierung der Ausgabenposten im Finanzierungsplan,
- Zeit- und Ressourcenplan und
- Vollmacht (falls ein Bevollmächtigter eingetragen wurde).

Alle Dokumente sind als PDF-Dokumente beizufügen.

## <span id="page-5-2"></span>**4.1 Projektbeschreibung**

Die Projektbeschreibung ist gemäß folgender Gliederung und Mindestinhalt aufzubauen:

#### **Auflistung der Projektbeteiligten**

Kooperationspartner, größere beteiligte Bauherren, voraussichtlich beteiligte Ingenieurbüros, Kommunale Vertreter und deren Aufgaben/Rolle im Projekt. Bei unterschiedlichen Eigentumsverhältnissen im Wärmenetz zeigen Sie bitte auf welche Projektbeteiligten welche Komponenten des Wärmenetzes im Eigentum haben oder haben sollen.

#### **Lage/Standort des Wärmenetzsystems und der Einzelmaßnahme:**

Unter Zuhilfenahme einer kartographischen Darstellung ist in diesem Abschnitt das betrachtete Wärmenetzsystem darzustellen. Hierbei ist die Einbindung der Einzelmaßnahme gesondert hervorzuheben.

 **Erläuterungen zu dem Zielbild der Treibhausgasneutralität bis spätestens 2045 und Begründung zur Notwendigkeit der Maßnahme**

Der im Antragsformular dargestellte Entwicklungspfad des Wärmenetzes ist hier zu erläutern und die Auswirkungen der beantragten Einzelmaßnahme auf das Zielbild ist darzulegen.

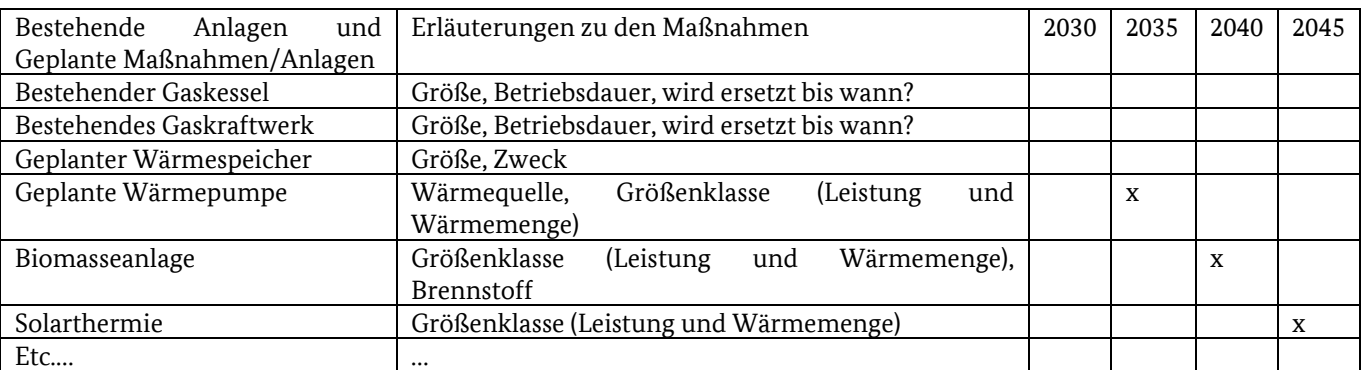

Eine tabellarische Auflistung der bestehenden Anlagen, der beantragten Einzelmaßnahme sowie der weiteren Maßnahmen im Wärmenetz zur Zielerreichung bis 2045 ist wie nachfolgend dargestellt einzureichen:

Hierbei ist für die Wegmarken 2030, 2035, 2040, 2045 tabellarisch darzustellen wie das Ziel der Treibhausgasneutralität bis 2045 mit den dafür umzusetzenden Maßnahmen erreicht werden kann. Erreicht ein Wärmenetz die Treibhausgasneutralität unter Berücksichtigung des maximal zulässigen Anteils Biomasse je nach Netzgröße bereits vor 2045, sind lediglich die Wegmarken bis zur geplanten vollständigen Inbetriebnahme als treibhausgasneutrales Wärmenetz darzulegen. Ist ein Netz bereits vollständig als treibhausgasneutral im Sinne der BEW zu bewerten, kann auf die tabellarische Darstellung verzichtet werden.

#### **Erläuterungen zu den Änderungen zum Zielbild aus Modul 1 (bei Einzelmaßnahme nach 7.2.4.1 b der Richtlinie)**

Gehen Sie hier bitte auf die notwendigen zeitlichen und konzeptionellen Änderungen aufgrund der Einzelmaßnahme in Bezug auf das angedachte Zielbild aus dem Transformationsplan ein. Änderungen der Anteile erneuerbarer Energien, zur Netzausgestaltung, der Anzahl der Abnahmestellen sind zu darzulegen.

#### **Einbindung der Einzelmaßnahme in das Wärmenetz**

Erläutern Sie die technische Einbindung der Einzelmaßnahme in das Wärmenetz. Verwenden Sie zur Erläuterung die eingereichten Planungsunterlagen.

## <span id="page-6-0"></span>**4.2 Wirtschaftlichkeitslückenberechnung**

Bitte verwenden Sie das vom BAFA zur Verfügung gestellte Formular für die Wirtschaftlichkeitslückenberechnung für Investivmaßnahmen (Module 2 und 3). Dieses finden Sie auf der Homepage des Förderprogramms unter folgendem Link:

#### <https://www.bafa.de/waermenetze>

 $\rightarrow$ Bundesförderung für effiziente Wärmenetze (BEW)  $\rightarrow$  Formulare

Als Ausfüllhilfe dienen Ihnen die Erklärungen im Formular selbst.

### <span id="page-6-1"></span>**4.3 Planungsunterlage**

Bitte reichen Sie im Rahmen der Antragstellung als Planungsunterlage nur ein Hydraulikschema des geplanten Wärmenetzes (im Endzustand) ein. Weitere Planungsunterlagen müssen im Rahmen der Antragstellung zunächst nicht eingereicht werden. Sollten weitere Planungsunterlagen benötigt werden, werden diese vom BAFA explizit angefordert.

#### <span id="page-6-2"></span>**4.4 Nachweise zur Plausibilisierung der Ausgabenposten im Finanzierungsplan**

Im Antragsformular ist ein Finanzierungsplan auszufüllen. Hierin enthalten sind die jeweiligen Ausgaben für die Einzelmaßnahme an einem bestehenden Wärmenetz. Jeder einzeln aufgeführte Ausgabenposten ist zu plausibilisieren.

Die Plausibilisierung der externen Ausgabenposten erfolgt über Angebote oder Kostenberechnungen. Zur Plausibilisierung der internen Ausgaben ist das Formular "Auflistung der Personalkosten" auszufüllen. Die Dokumente für die einzelnen Ausgabenposten sind im Prozess der Antragstellung nach dem Ausfüllen des Antragsformulars und des darin enthaltenen Finanzierungsplans hochzuladen.

Jedem Ausgabenposten im Finanzierungsplan ist ein Dokument zuzuordnen.

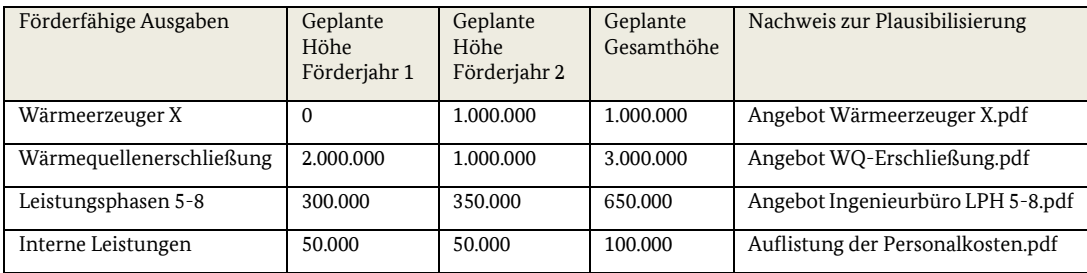

Die Zuordnung erfolgt beispielhaft in folgender Art und Weise:

*Tabelle 1: Beispiel eines Finanzierungsplan - Zuordnung der Dokumente beim Hochladen des Antrages*

Zur Plausibilisierung der internen Ausgaben ist das vom BAFA zur Verfügung gestellte Formular "Auflistung der Personalkosten" zu verwenden. Dieses finden Sie auf der Homepage des Förderprogramms unter folgendem Link:

#### <https://www.bafa.de/waermenetze>

→Bundesförderung für effiziente Wärmenetze (BEW) →Formulare

### <span id="page-7-0"></span>**4.5 Zeit- und Ressourcenplan**

Im Zeit- und Ressourcenplan sind alle relevanten Ausführungszeiträume und Meilensteine der Bauphase grafisch und tabellarisch darzustellen. Es ist darauf einzugehen, wann welche Ressourcen (personelle sowie finanzielle) für die Einzelmaßnahme benötigt werden. Erläutern Sie hierin den geplanten Bauablauf (Planungsleistungen, Ausschreibungen und Vergabe, Bau).

### <span id="page-7-1"></span>**4.6 Vollmacht**

Sollte im Antragsformular ein Bevollmächtigter benannt sein, ist als zusätzliches Dokument eine Vollmacht des Bevollmächtigten vom Antragsteller hochzuladen. Bitte verwenden Sie das vom BAFA zur Verfügung gestellte Formular für die Vollmacht. Dieses finden Sie auf der Homepage des Förderprogramms unter folgendem Link:

#### <https://www.bafa.de/waermenetze>

→Bundesförderung für effiziente Wärmenetze (BEW) →Formulare

## <span id="page-7-2"></span>**5 Verwendungsnachweis**

Abweichend zur Nr. 6.1 der ANBest-P bzw. ANBest-GK ist der Verwendungsnachweis dem BAFA innerhalb von drei Monaten nach Ende des Bewilligungszeitraumes vorzulegen. Der Verwendungsnachweis wird über die elektronische Verwendungsnachweiserklärung eingereicht. Diese finden Sie auf unserer Homepage. Zur Einreichung des Verwendungsnachweises ist es nach dem Ausfüllen der Eingabemaske im Formular zum Verwendungsnachweis notwendig folgende Dokumente im PDF-Format dem Verwendungsnachweis beizufügen:

- Sachbericht
- Nachweise des Leistungsumfangs (Lieferungs- und Leistungsverträge, Auflistung der Personalkosten)
- die Belegliste und
- die Bestätigung eines Steuerberaters oder das Testat eines Wirtschafsprüfers.

### <span id="page-7-3"></span>**5.1 Sachbericht**

Der Sachbericht sollte die Realisierung der beantragten Maßnahme in Form einer Chronik schildern. Hierbei sind die wichtigsten Stationen beim Bau – beispielsweise der Zeitpunkt der Vergabe von Aufträgen, der der Rechnungsstellung und der der die Ausgabe begründenden Zahlung – zu benennen.

## <span id="page-8-0"></span>**5.2 Nachweis des Leistungsumfangs**

Im Formular zum Verwendungsnachweis ist ein Finanzierungsplan auszufüllen. Hierin enthalten sind die jeweiligen tatsächlichen internen und externen Ausgaben für den Bau oder die Transformation eines Wärmenetzes sowie die entsprechenden Planungsleistungen angelehnt an die Leistungsphasen der HOAI 5-8.

Zum Nachweis der externen Ausgabenposten sind den jeweiligen Ausgabenposten die entsprechenden Lieferungs- und Leistungsverträge, die den erbrachten Leistungen zu Grunde liegen zuzuweisen. Dies erfolgt beim Hochladen der notwendigen Dokumente zum Verwendungsnachweis

Zum Nachweis der internen Ausgabenposten ist das Formular "Auflistung der Personalkosten" ausgefüllt hochzuladen. Stundennachweise sind nicht einzureichen. Das BAFA behält sich vor, diese im Rahmen einer Stichprobenüberprüfung anzufordern. Eine Abrechnung von internen Verrechnungssätzen ist nicht möglich.

Jedem Ausgabenposten ist nach der Eingabe der Daten auf der nächsten Seite ein Dokument als Nachweis (i.d.R. Lieferungs- und Leistungsvertrag) zuzuordnen. Dokumente, welche für mehrere Ausgabenposten als Nachweis dienen, sind dementsprechend mehrfach hoch zu laden.

Die Zuordnung erfolgt beispielhaft in folgender Art und Weise:

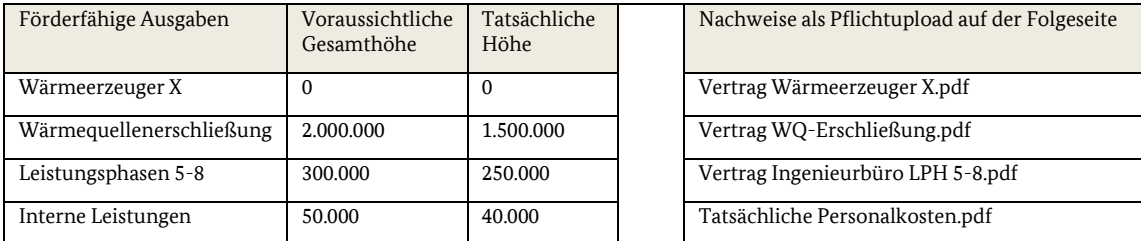

*Tabelle 2: Beispiel eines zahlenmäßigen Nachweises - Zuordnung der Dokumente beim Einreichen/Hochladen des Verwendungsnachweises*

### <span id="page-8-1"></span>**5.3 Belegliste**

Neben dem Finanzierungsplan ist im Rahmen des Verwendungsnachweises eine ausgefüllte Belegliste hochzuladen. Nutzen Sie bitte für die Belegliste die auf der Homepage bereitgestellte Vorlage. Die jeweiligen dem Antrag zuzurechnenden Belege sind in der Belegliste aufzuführen. Belege müssen die im Geschäftsverkehr üblichen Angaben und Anlagen enthalten, die Ausgabenbelege insbesondere den Zahlungsempfänger, Grund und Tag der Zahlung, den Zahlungsbeweis und bei Gegenständen den Verwendungszweck. Die Belegliste muss mindestens folgende Informationen enthalten:

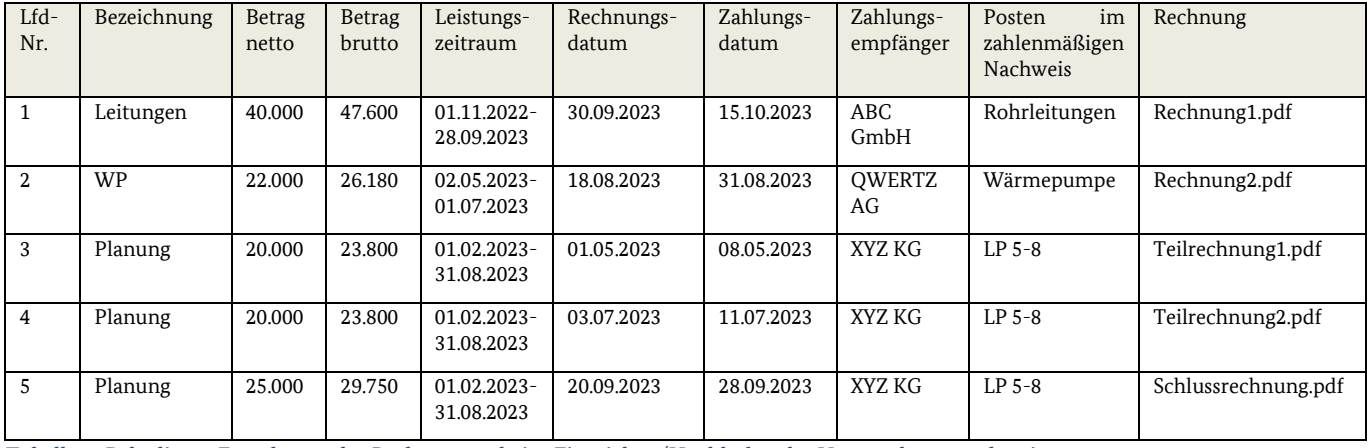

*Tabelle 3: Belegliste - Zuordnung der Rechnungen beim Einreichen/Hochladen des Verwendungsnachweises*

**Dem Verwendungsnachweis sind zunächst keine Belege, d.h. Rechnungen und Zahlungsbestätigungen, beizulegen.** Anhand der vorgelegten Belegliste trifft das BAFA nach Eingang des Verwendungsnachweises eine Auswahl der nachzureichenden Belege. Über die nachzureichenden Belege werden Sie per Schreiben informiert. Die nachzureichenden Belege müssen Sie dann über das Upload-Portal hochladen.

## <span id="page-9-0"></span>**5.4 Bestätigung des Wirtschafsprüfers oder Steuerberaters**

Für das Verwendungsnachweisverfahren gilt, dass ein Wirtschafsprüfer oder Steuerberater mit Einreichen der Verwendungsnachweisunterlagen testieren bzw. bestätigen muss,

- dass die Angaben mit den Büchern und mit den Belegen übereinstimmen und
- dass die Zahlungen des Antragstellers tatsächlich getätigt wurden.

Für die Bestätigung ist es ausreichend, wenn der Wirtschaftsprüfer bzw. Steuerberater in einem formfreien, unterschriebenen Dokument die Richtigkeit der in diesem Dokument zu nennenden Anlagen des Verwendungsnachweises testiert bzw. bestätigt. Ein gebundenes und gesiegeltes Wirtschaftsprüfertestat ist nicht notwendig. Der Prüfumfang ist von Seiten des Wirtschaftsprüfers oder Steuerberaters zu dokumentieren.

#### Impressum

#### **Herausgeber**

Bundesamt für Wirtschaft und Ausfuhrkontrolle Leitungsstab Presse- und Öffentlichkeitsarbeit Frankfurter Str. 29 - 35 65760 Eschborn

<http://www.bafa.de/>

Referat: 514 E-Mail: waermenetze@bafa.bund.de Tel: +49(0)6196 908-1026 Fax: +49(0)6196 908-1800

**Stand**

14.02.2023

**Bildnachweis**

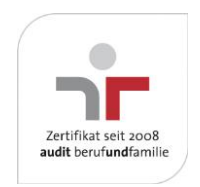

Das Bundesamt für Wirtschaft und Ausfuhrkontrolle ist mit dem audit berufundfamilie für seine familienfreundliche Personalpolitik ausgezeichnet worden. Das Zertifikat wird von der berufundfamilie GmbH, einer Initiative der Gemeinnützigen Hertie-Stiftung, verliehen.

Das Bundesamt für Wirtschaft und Ausfuhrkontrolle ist mit dem audit berufundfamilie für seine familienfreundliche Personalpolitik ausgezeichnet worden. Das Zertifikat wird von der berufundfamilie GmbH, einer Initiative der Gemeinnützigen Hertie-Stiftung, verliehen.